## **How to Access Your Swim Team Page**

## if you do not have an active account on kiefer.com

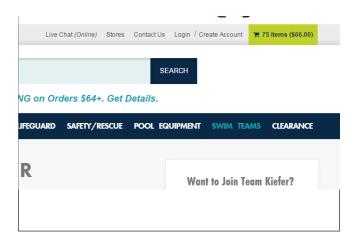

1. Go to www.kiefer.com. Click the "Create Account" link at the top of the page.

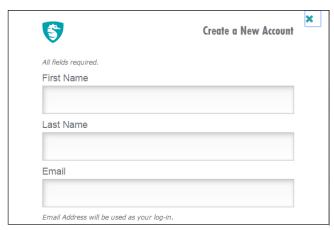

Complete the required fields. Enter your case sensitive Kiefer Advantage Code "Sharks" Click the "Create Account" button.

| \$<br>You Are Logged In | X |
|-------------------------|---|
| CONTINUE SHOPPING >     |   |
| MANAGE ACCOUNT >        |   |

3. Click the "Continue Shopping" button.

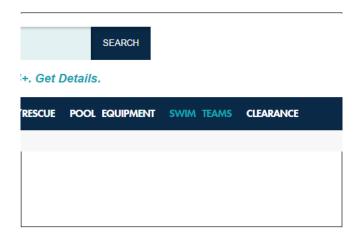

4. Click the "SWIM TEAMS" link at the top of the page.

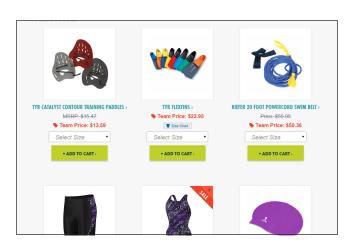

You should now see your swim team page.